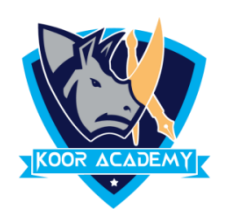

## **Max & Min**

- This function determines the **highest cell value** included in the argument.
- This function determines the **Lowest cell value** included in the argument.

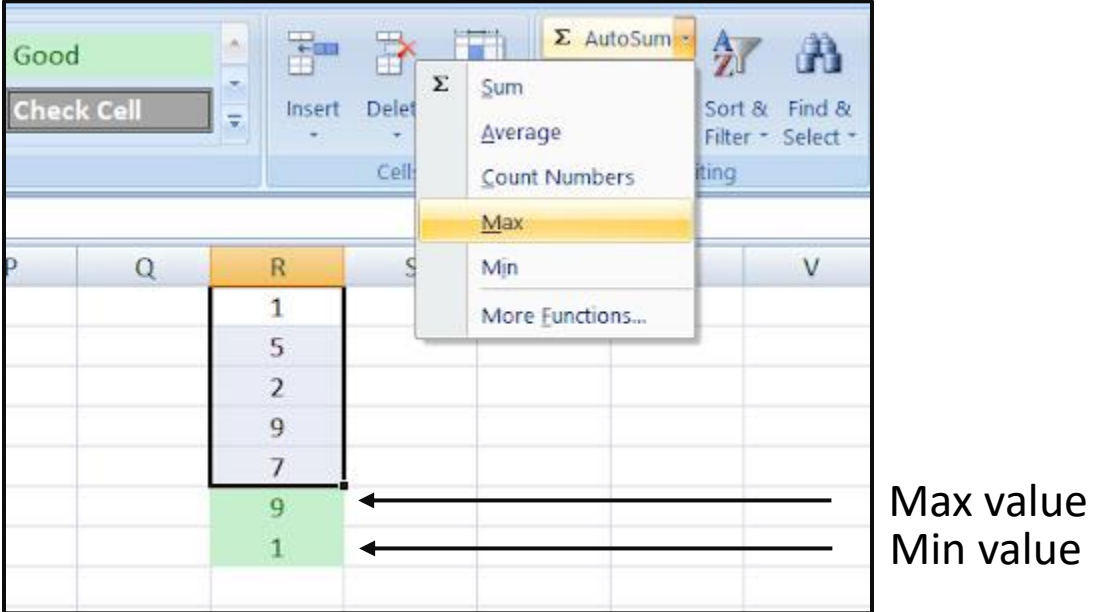

## **Another method**

- Click on the cell in your table where you want to see the Average of the selected cells.
- **Enter =max( or =min( to this selected cell.**
- **Then select the range with the numbers and press Enter on your** keyboard.

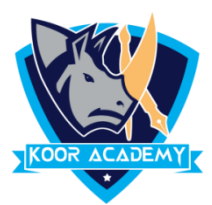

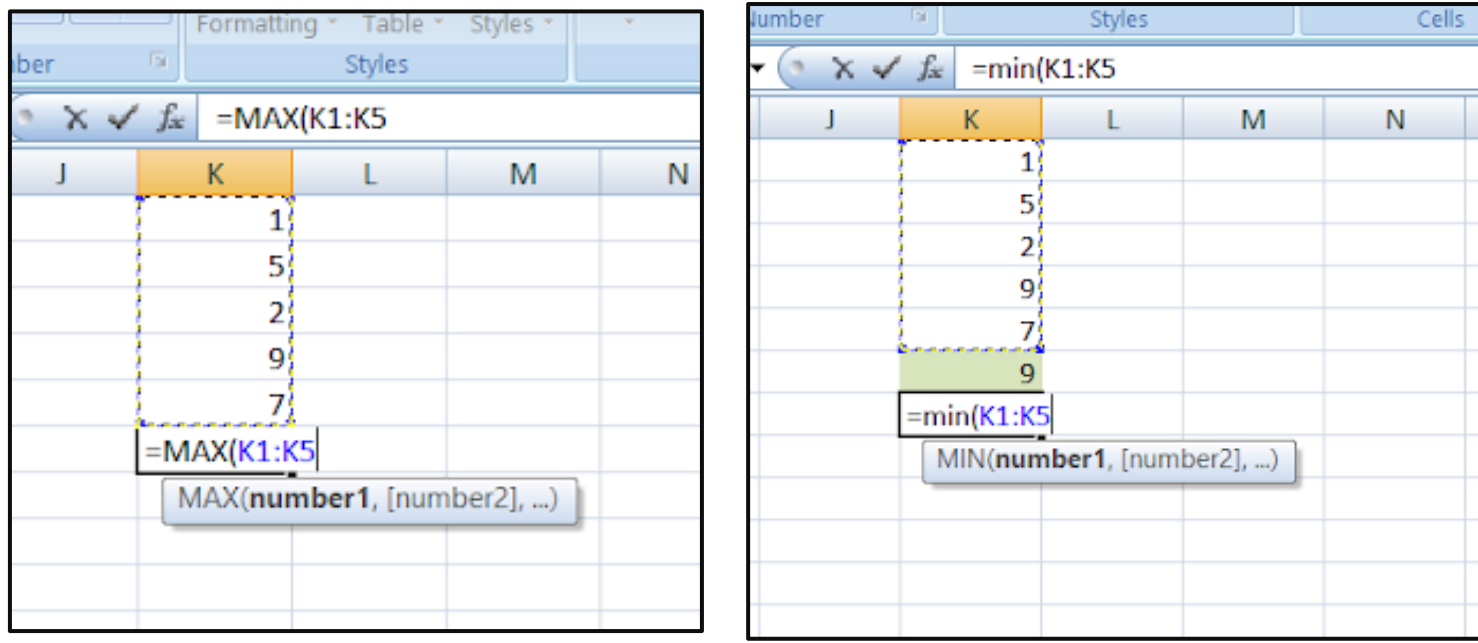

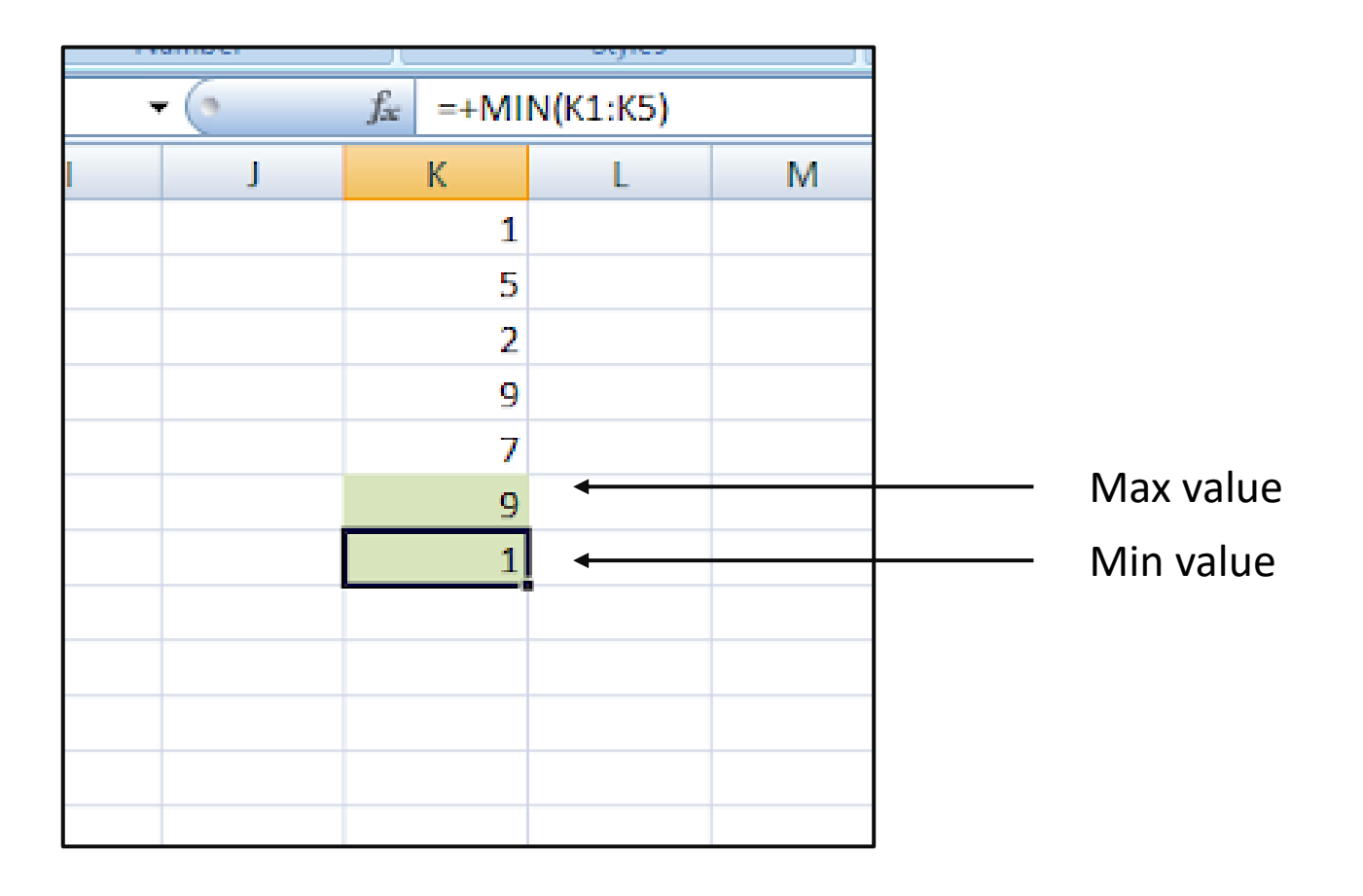